## Percorso ambulatoriale - Recupero impegnativa

Tramite il pulsante  $\left| \bullet \right|$ , verrà chiamato il modulo pluriprescrittivo (MPP) tramite il quale può essere creata o recuperata una ricetta DEMA.

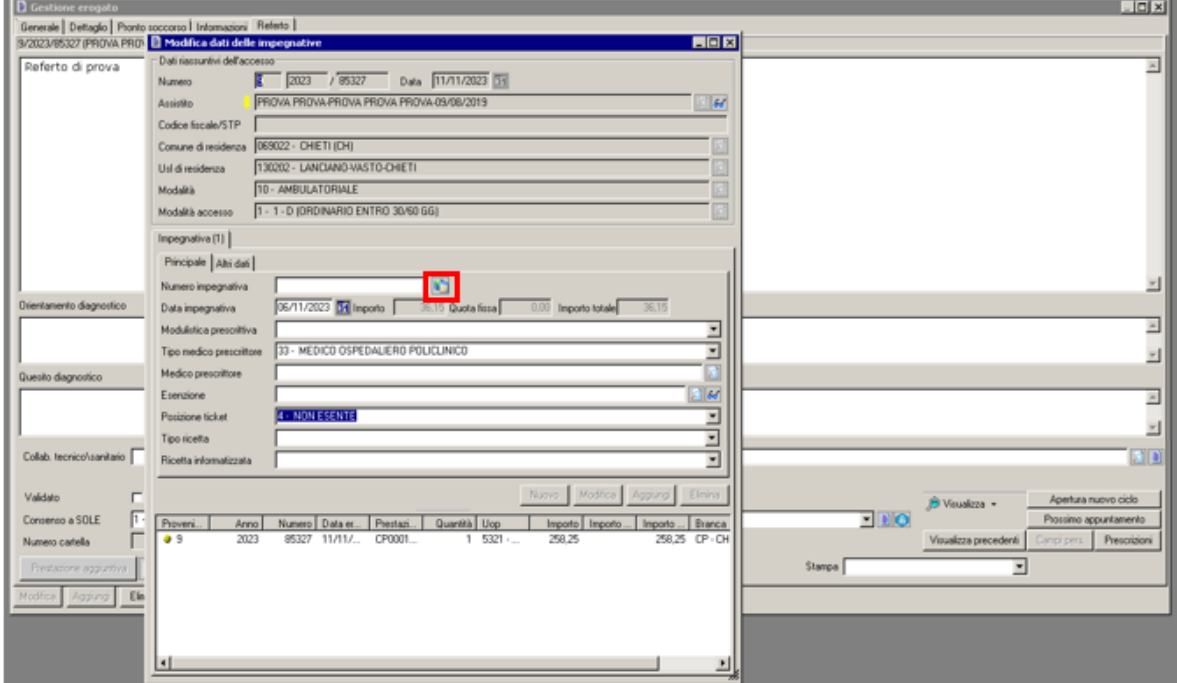

Selezionando il pulsante STORICO (in rosso) si accede all'elenco delle impegnative prescritte sul paziente, da qui si può fare "copia e incolla" sul campo "Numero Impegnativa" di Auriga.

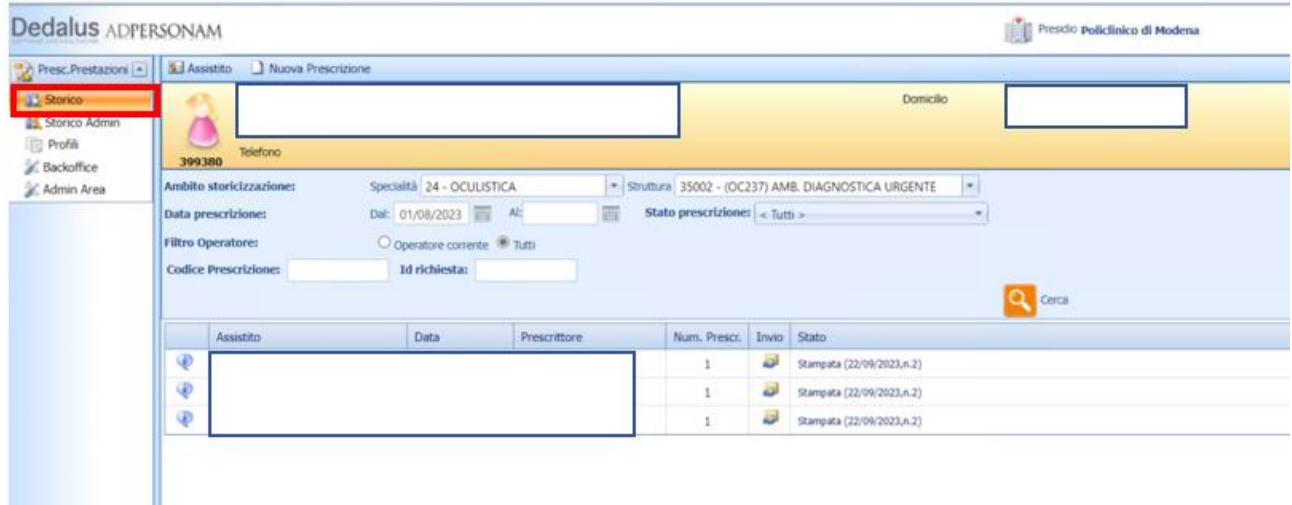